## **How to Schedule an E.O. 12866 Meeting**

- Note: You will need to submit separate requests for the (1) menthol cigarette rule and (2) flavored cigar rule.
- 1. Go to [https://www.reginfo.gov/public/do/eo/neweomeeting.](https://www.reginfo.gov/public/do/eo/neweomeeting)
- 2. Enter the RIN.
	- a. RIN for menthol cigarette rule: 0910-AI60 (note: the letter after A is a capital "i")
	- b. RIN for flavored cigar rule: 0910-AI28 (note: the letter after A is a capital "i")
- 3. You will be asked to complete the "Email Verification" form (see photo below). Complete the form and click "Verify" at the bottom of the page.

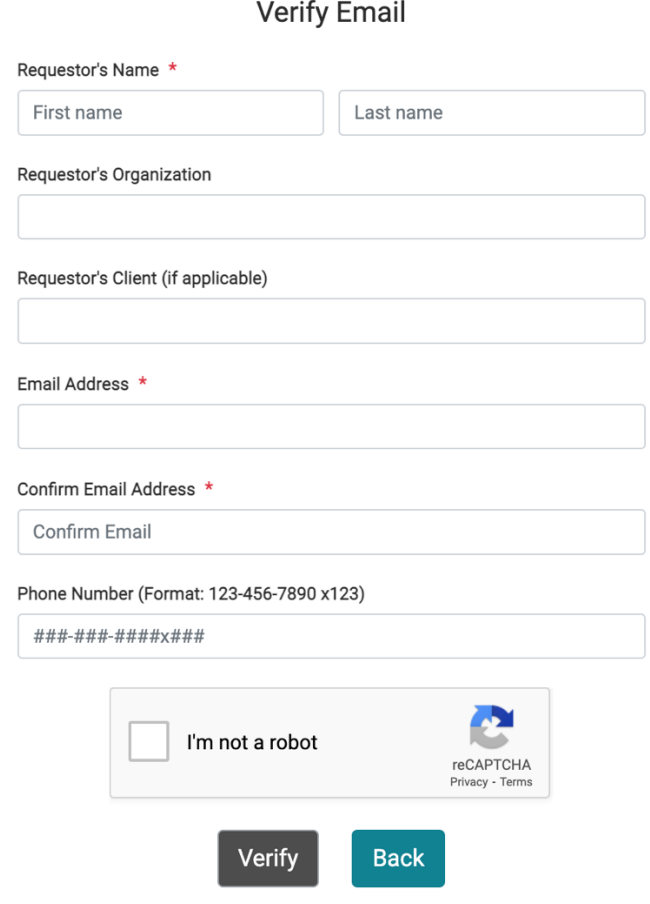

4. You will then receive an email from noreply@gsa.gov (see photo below). Click the orange "SCHEDULE YOUR EO MEETING NOW" button.

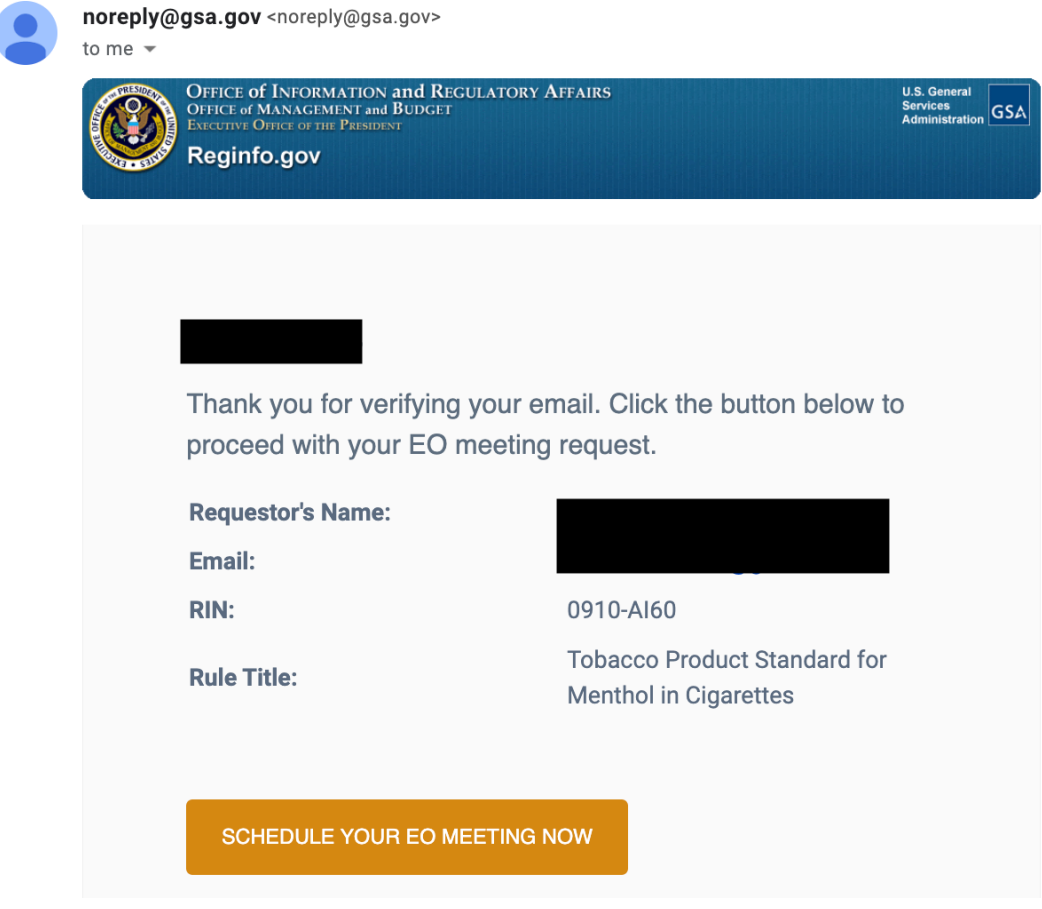

5. You will be directed to a new webpage titled "E.O. 12866 Meeting Request" (see photo below).

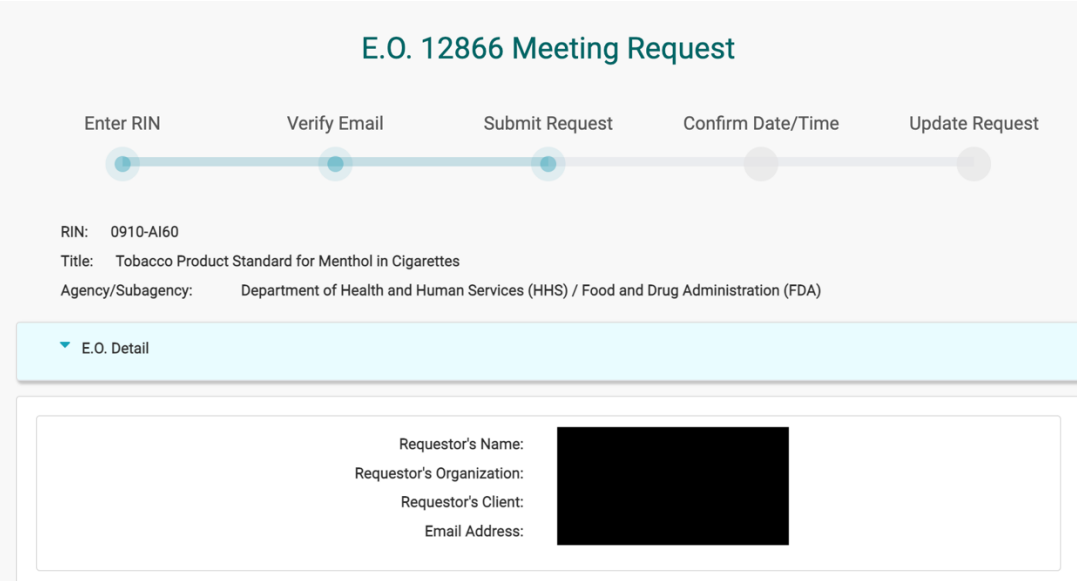

- 6. Scroll down the page and click the "Add Attendee" button to add everyone who will be attending the meeting (note: you will also be able to add/delete attendees after OIRA has processed your request).
	- a. Provide suggested meeting dates and times in the text box.
	- b. Then, click the "Submit Meeting Request" button at the bottom of the page (see photo below).

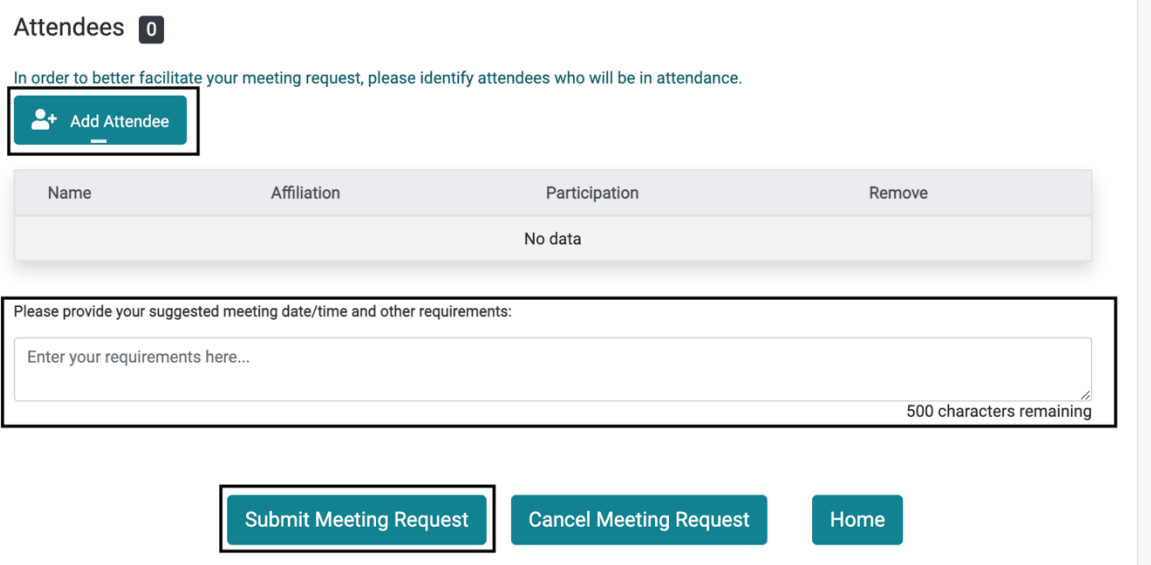

7. Once OIRA has processed your meeting request, you will receive an email with your scheduled meeting date and time. Confirm your scheduled meeting date and time (you can also add and delete any meeting attendees, as necessary). Finally, you may upload any documents you wish to present to OIRA.

8. Complete the steps above for both the (1) menthol cigarette rule and (2) flavored cigar rule.